n Britannia amatrix anaran anar<br>In Britannia amatrix anaran anar

## **SOFTWARE INNOVAT CHARGE CHEMICS DURING DESCRIPTION**

היום מיוסוויו ממוומותם וומסונים ווומסונים בזרחים וניחודים נייחודים ו

## *AutoEvaluation* von DMA-Kurven: Glasübergänge

Dr. Alexander Schindler

Ab *Proteus*® Version 9.2 ist *AutoEvaluation* erstmals für DMA-Kurven verfügbar. Die Funktion "AutoEvaluation DMA Glasübergang" wertet automatisch Onsets in E' und |E| sowie Peaks in E'' und tan δ aus, welche typischerweise während eines Glasübergangs auftreten. Die Funktion kann in der *Proteus*®-Analyse über einen Klick mit der rechten Maustaste auf eine DMA-Kurve erreicht werden, über das Menü Auswertung sowie über das entsprechende Toolbar Icon.

In Abbildung 2 sind typische Ergebnisse von *AutoEvaluation* einer Messung einer Gummiprobe dargestellt, wobei der

Onset des starken Abfalls von E' bei -65 °C sowie die Peak-Temperaturen in E'' und tan δ bei -59 °C und -52 °C automatisch ausgewertet wurden. Diese Effekte rühren vom Glasübergang her. Abbildung 2b zeigt Ergebnisse von *AutoEvaluation* einer Messung einer PTFE-Probe, welche veranschaulichen, dass *AutoEvaluation* auch mehrere Übergänge in einer Messung finden kann. In dem in Abbildung 2c gezeigten Beispiel – es handelt sich um eine Messung an Polyurethan – ist auch die automatische Auswertung eines Onset in |E| zu sehen.

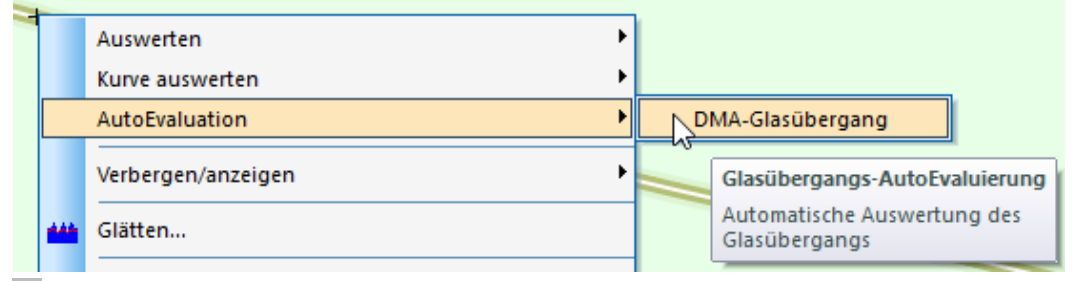

**1** Zugang zu "*AutoEvaluation* DMA Glasübergang" durch Anklicken einer DMA-Kurve mit der rechten Maustaste.

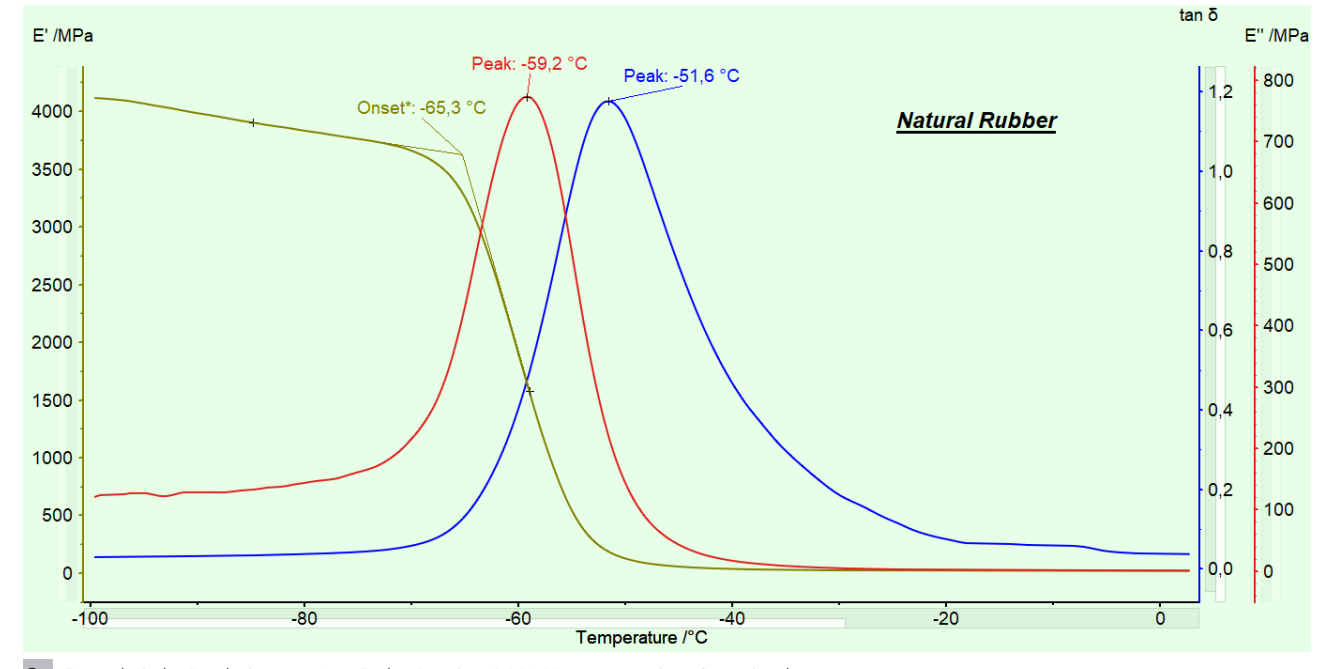

**2a** Exemplarische Ergebnisse von *AutoEvaluation* einer DMA-Messung an einer Gummiprobe.

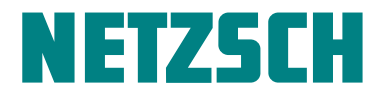

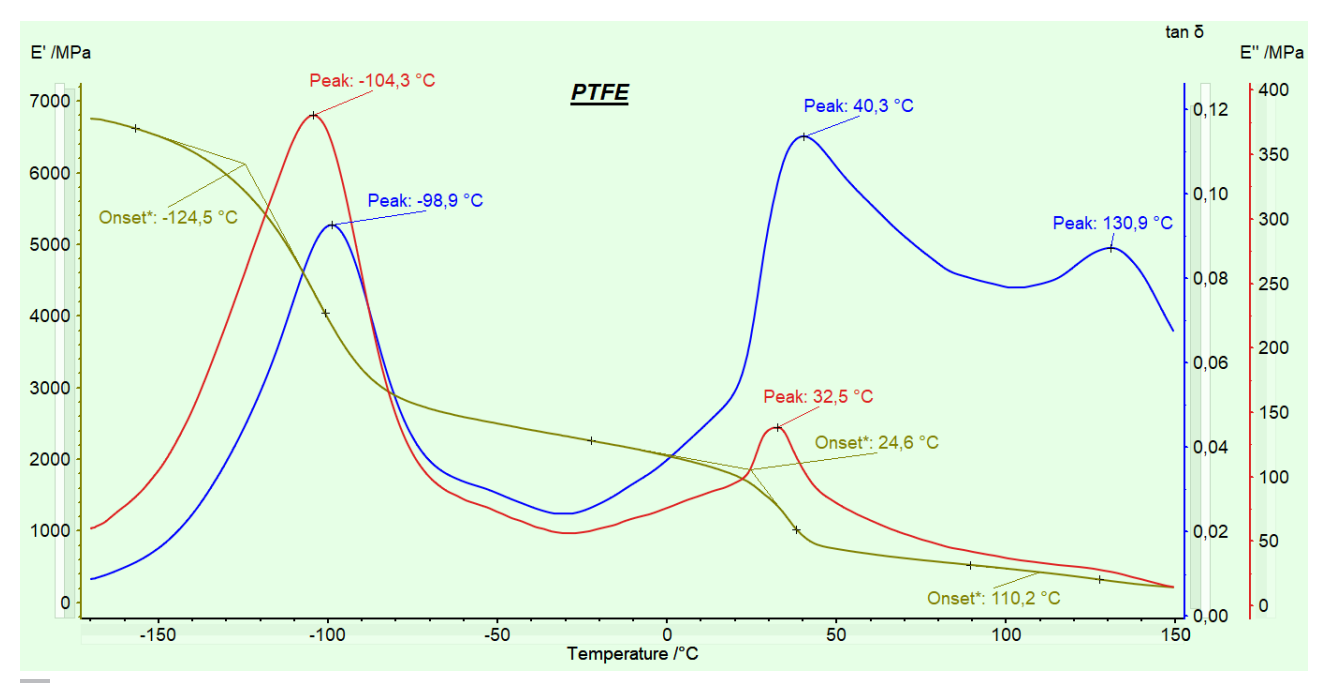

**2b** Exemplarische Ergebnisse von *AutoEvaluation* einer DMA-Messung an einer PTFE-Probe.

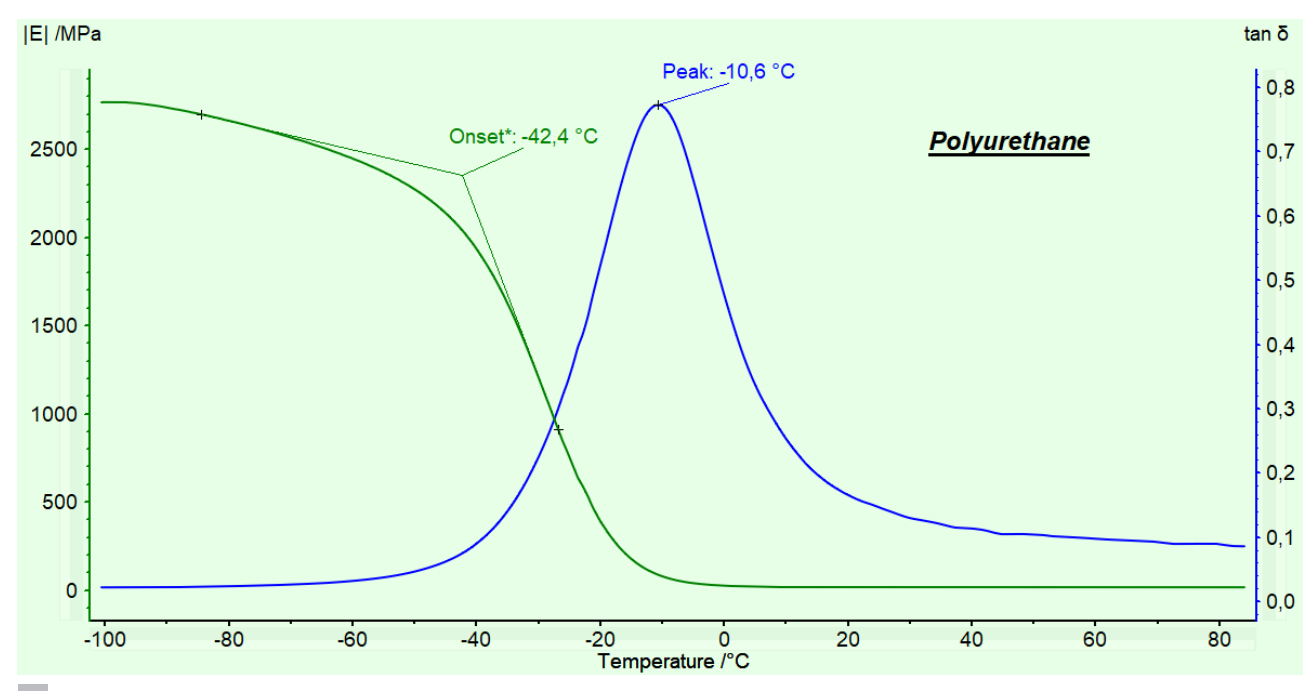

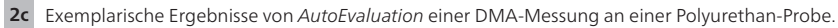

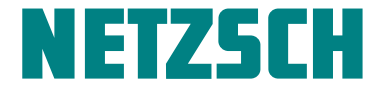

Allgemein kann *AutoEvaluation* sogar mehrere Messungen auf einmal auswerten. Zuerst muss die y-Achse z.B. von E' markiert werden, danach kann in dem Menü Auswertung/ AutoEvaluation die Funktion "Glasübergang" aufgerufen

werden (siehe Abbildung 3a). In der Folge werden alle angezeigten DMA-Kurven automatisch ausgewertet (siehe Abbildung 3b).

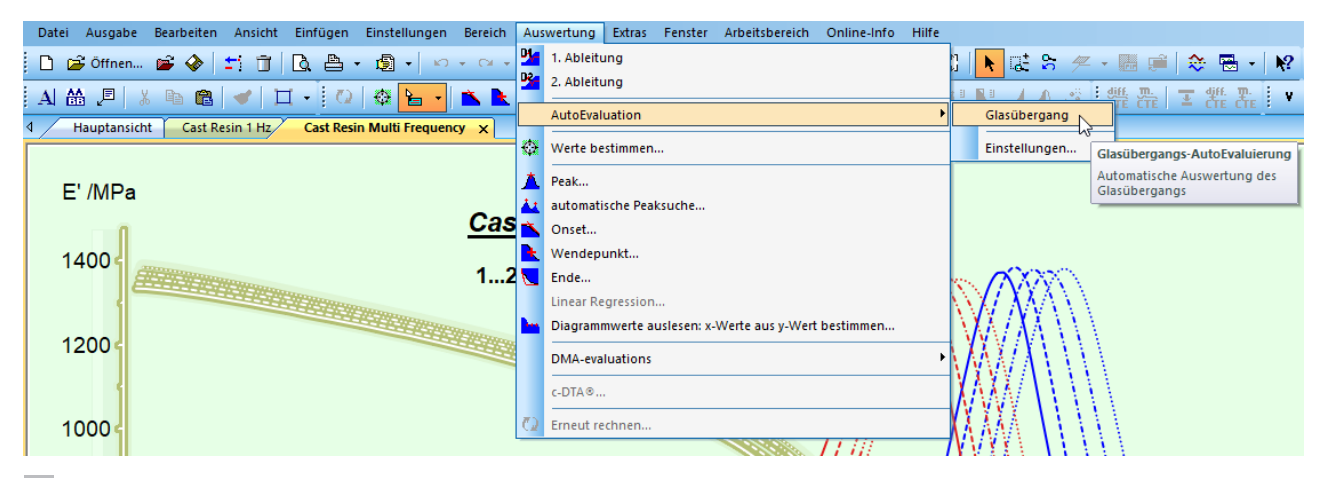

**3a** Wie man *AutoEvaluation* auf mehrere Messungen gleichzeitig anwenden kann.

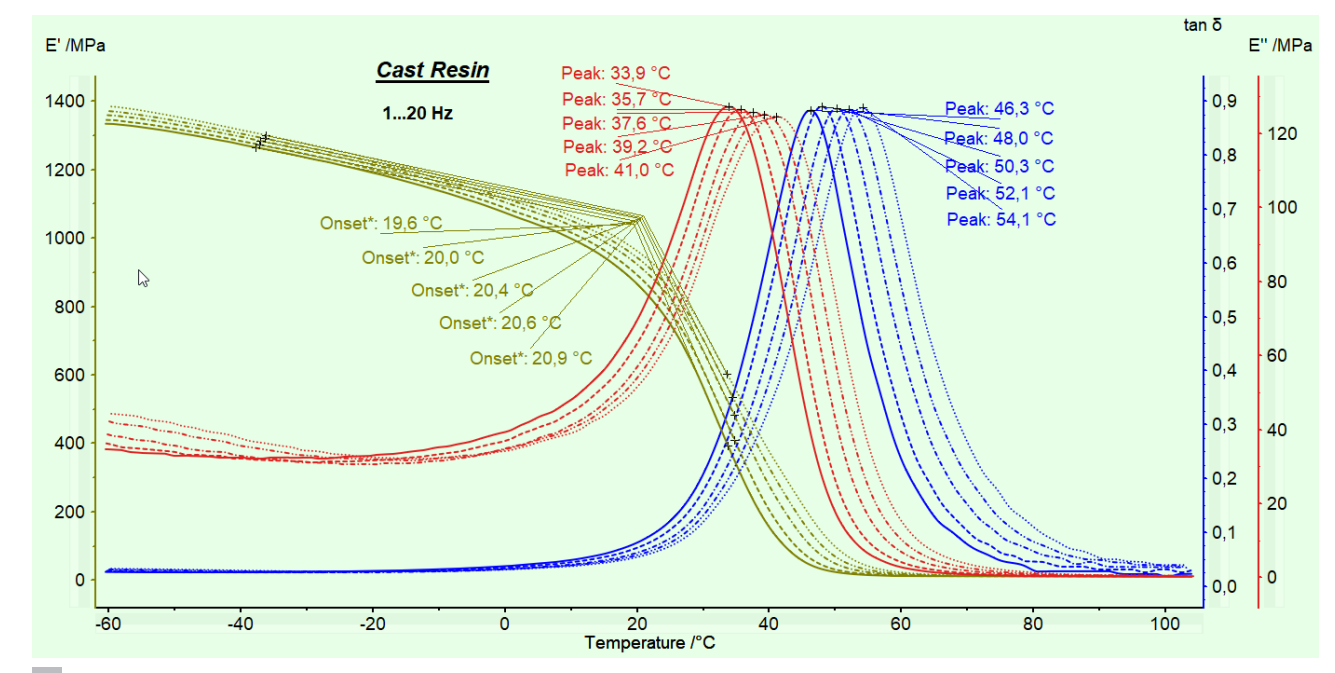

**3b** Exemplarische Ergebnisse von *AutoEvaluation*, angewandt auf mehrere Messungen gleichzeitig.

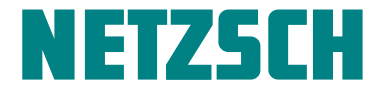

Schließlich soll erwähnt werden, dass man die Empfindlichkeit von *AutoEvaluation* über Auswertung/AutoEvaluation/ Einstellungen verändern kann (siehe Abbildung 4): Wählt

man kleinere Zahlen aus, werden jeweils kleinere Effekte ausgewertet.

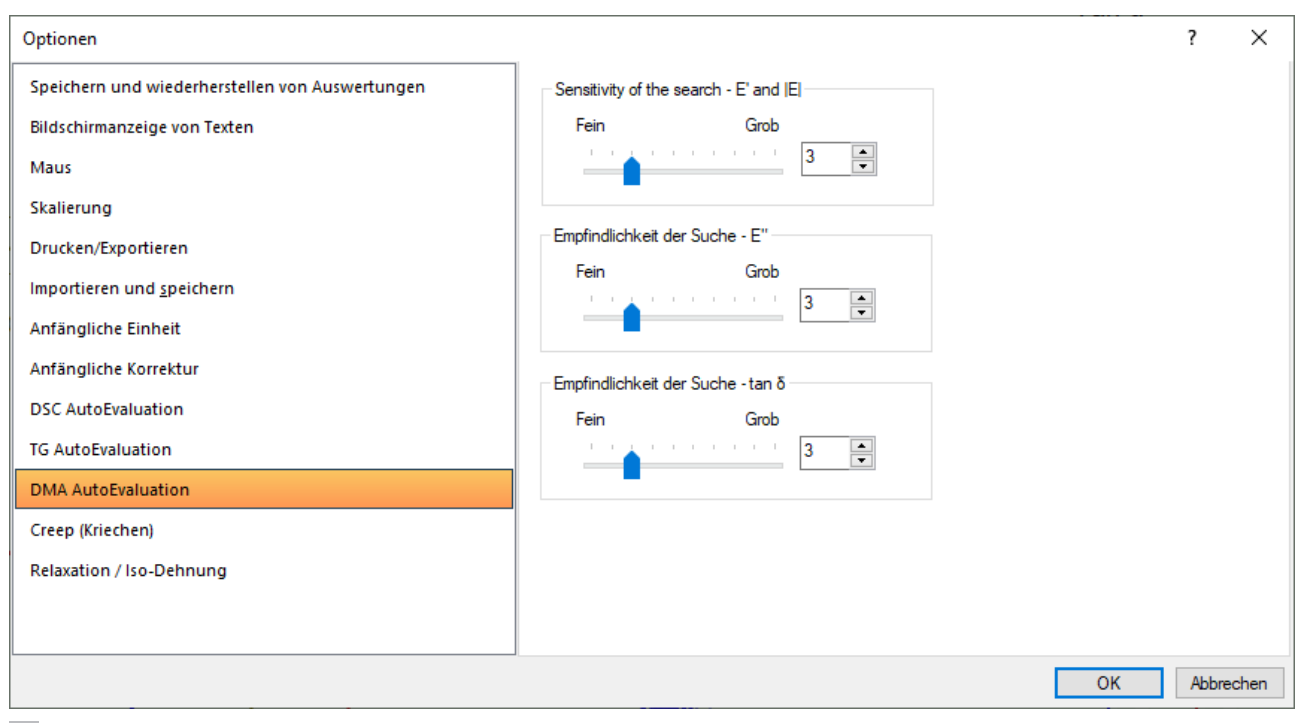

**4** Einstellung der Empfindlichkeit von *AutoEvaluation*.

**NETZSCH**